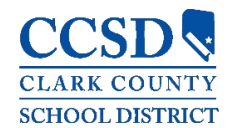

## ACCOUNT SECURITY EMAIL & PASSWORD

## *PATH: SETTINGS > ACCOUNT SETTINGS > ACCOUNT SECURITY EMAIL, PASSWORD*

The Account Security Email address is used strictly for retrieving a username (parents and students) or resetting a password (parents only).

- From the Campus Parent/Student Portal or mobile app:
	- Go to *Settings*> *Account Settings*> *Account Security Email* to set up an email address for retrieving a username (parents and students) or resetting a password (parents only).
	- Infinite Campus enforces strong passwords, meaning that passwords should have a mix of letters, numbers, and characters to make them more secure.
	- Setting up an Account Security Email address in the Account Settings tool does not set the contact email found in the Contact Preferences tool.

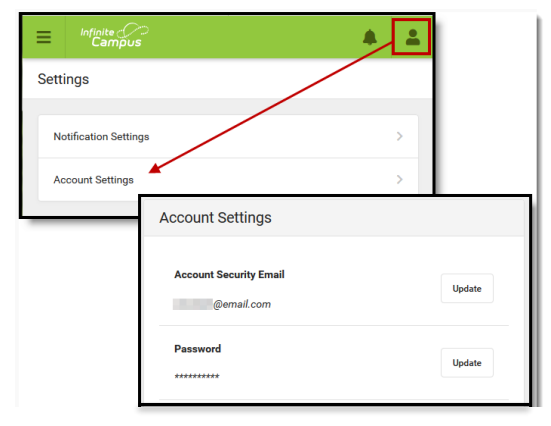

Campus

## LOGIN PAGE

## *PATH: CAMPUS PARENT/STUDENT PORTAL OR MOBILE APP > SIGN-IN SCREEN*

From the Campus Parent/Student portal or mobile app login page, use the *Forgot Password* or *Forgot Username* recovery links to retrieve a username (parents and students) or to reset a password (parents only).

- To retrieve a Campus Parent/Student username:
	- Click *Forgot Username*
	- Enter the Account Security Email address.
	- Click *Submit* (app) or *Continue* (web).
- To reset a Campus Parent password:
	- Click *Forgot Password*
	- Enter the username.
	- Click *Submit* (app) or *Continue* (web).
- To reset a Campus Student password:
	- Navigate to [myaccount.ccsd.net](https://myaccount.ccsd.net/#/)
	- Follow the on-screen steps
	- o Visit the **Student Tech Support** page for more info

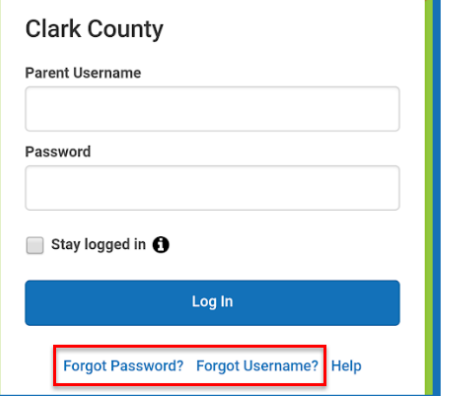

**Campus Parent** 

Please check your email for further instructions. If you do not receive an email, we were unable to locate your account. Please try again or contact your district for support.

**Back to Login** 

Upon clicking *Submit* or *Continue*, an email with further instructions will be sent to the user's Account Security Email address.

TO RESET A PASSWORD WITHOUT AN ACCOUNT SECURITY EMAIL OR FOR ASSISTANCE CONTACT THE PORTAL HELP DESK AT [0068-SDM-portalsupport@nv.ccsd.net](mailto:0068-SDM-portalsupport@nv.ccsd.net) OR 702-799-7678